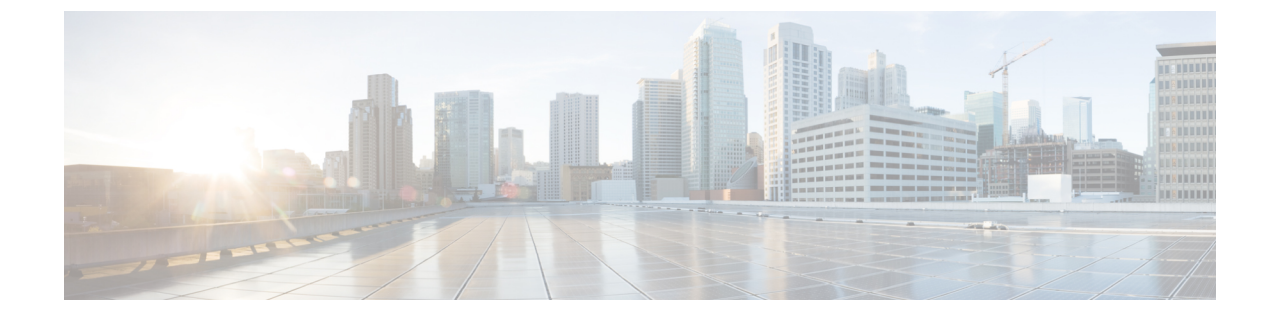

# 米国連邦通信委員会 **(FCC)** 緊急コールルー ティング規制

- 緊急コール [ルーティング規制の概要](#page-0-0) (1 ページ)
- 緊急コール [ルーティング規制の設定](#page-2-0) (3 ページ)

## <span id="page-0-0"></span>緊急コール ルーティング規制の概要

緊急コール ルーティング 規制は、緊急コール (911) が米国と米国以外のタイム ゾーンでどの ように設定され、ルーティングされるのかについて、米国 FCC の法律に準拠した情報を提供 します。

米国 FCC は、公安を促し、緊急サービスに対する国全体のシームレスな通信インフラストラ クチャの迅速な導入を可能にすることで、公安を容易にするための次の法律に署名しました。

米国 FCC は、緊急通報 (911) ルーティングに関する以下の法律に署名しました。

- カリ法: この法律は、オフィスの建物、キャンパス、ホテルなどの設定でユーザにサービ スを提供するマルチライン電話システム (MLTS) に適用されます。FCC では、プレフィッ クスをダイヤルせずに911を直接ダイヤルし、緊急コールが発信された場合にフロントま たはセキュリティ オフィスに通知する必要があります。
- レイバウム法第506条に基づき、使用されている技術プラットフォームに関係なく、緊急 電話で場所の詳細(住所、建物番号、階数、部屋番号)を発信し、911 コールセンターが 発信者の場所を自動的に受信して応答者をより迅速にディスパッチできるようにします。

FCC 関連の法律の詳細については、次を参照してください。 [https://www.fcc.gov/](https://www.fcc.gov/mlts-911-requirements) [mlts-911-requirements](https://www.fcc.gov/mlts-911-requirements)

緊急応答者は、テレフォニーネットワーク内のコールを効果的に管理して、すべての緊急コー ルに対応し、地域の法律に従って処理します。また、場所の詳細もディスパッチされ、通知は Unified Communications Manager にディスパッチされます。

次の図は、緊急応答者と Unified Communications Manager の間の接続を示しています。

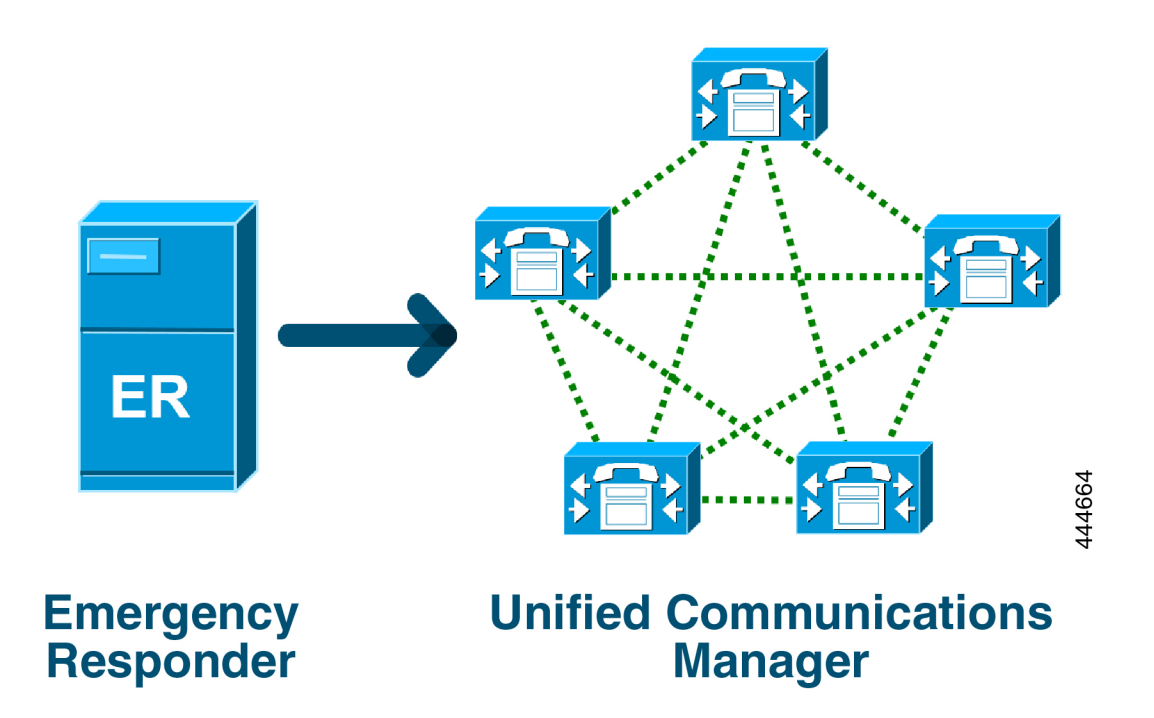

Cisco Emergency Responder の詳細については、Cisco Emergency Responder [Administration](https://www.cisco.com/c/en/us/support/unified-communications/emergency-responder/products-maintenance-guides-list.html) Guide を参照してください。

#### **MLTS** としての **Unified Communications Manager**

Cisco Unified Communications Manager の管理ページは、米国のタイム ゾーンにインストールさ れているシステムに対するダイレクト 911 ダイヤル パターンの欠如を検出するインビルド ソ フトウェアを備えた MLTS です。

911 ルート パターンが有効になっていない場合、Cisco Unified CM Administration のホーム ペー ジにアラート メッセージが表示されます (このシステムでは直通 ダイヤル **911** パターンは設定 されていません**)**。連邦通信委員会のルールでは、米国のほとんどのマルチライン電話システ ムには、直通ダイヤル **911** パターンが適用されます。

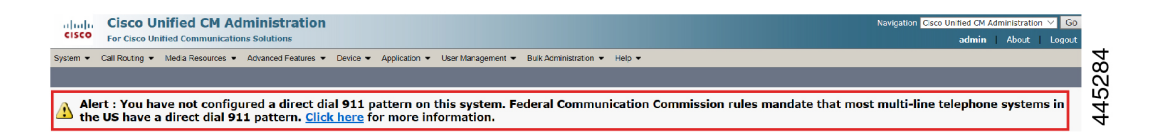

FCC の法律が適用されない米国以外のタイム ゾーンにシステムがインストールされている場 合は、Unified Communications Manager の [緊急コール ルーティング規制] 設定ページが無効に なります)。

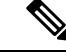

(注) FCC の法律の適用性について、法律顧問に相談してシステムで承認する必要があります。

### <span id="page-2-0"></span>緊急コール ルーティング規制の設定

法規制に準拠して直通ダイヤル 911 ルート パターンを確認および設定するように、Unified Communications Manager で緊急コール ルーティング規制が設定されています。

#### 始める前に

FCC 法律を受け入れて設定した後、今後のために必ずバックアップを実行してください。

- ステップ **1 [**緊急コール ルーティング 規制**]** ウィンドウにアクセスするには、次のいずれかを実行します。
	- [Cisco Unified CM 管理(Cisco Unified CM Administration)] から、以下を選択します。詳細機能 > 緊急 コール ルーティング規制
	- アラート通知で利用可能なリンクをクリックして、ホームページの 911 ルート パターンを設定しま す。
- ステップ **2 [**上記の通知を読み、特定の義務を決定するために弁護士に相談しました**]** チェックボックスをオンにして 通知を確認します。
- ステップ **3 [911** の設定ページに接続する**]** チェックボックスをオンにして **[**送信**]** をクリックして、FCC の法律が適用 される場合、直接 911 通知を設定します。**[**ルート パターンの設定**]** ウィンドウに移動します。デフォルト では、**[**パターン定義**]** セクションで 911 パターンが設定されます。
- ステップ **4** 設定したパターンに応じて、**[**ゲートウェイ**/**ルートリスト**]**ドロップダウンリストから、適切なゲートウェ イ、ルート、またはトランクを選択します。その他フィールドと設定オプションの詳細については、オン ライン ヘルプを参照してください。
- ステップ **5 [**保存**]** をクリックします。
	- システムが米国のタイムゾーンに設置されていて、FCC 法律が適切でない場合は、**[**緊急コール ルーティング規制**]**ウィンドウの**[911**の義務に関するその他の通知を無効にする**]**のチェックボッ クスをオンにして、**[**送信**]** をクリックして 911 通知を無効にします。 (注)

法律が適用されない場合、管理者は、今後のアップグレードと 911 ルート パターンの新しいイン ストールについての通知を免除します。

設定が今後のアップグレードで維持されます。アラート通知はホームページから消え、**[**緊急コー ル ルーティング規制**]** ウィンドウは無効になります。

システムがアップグレード中にすでに 911 ルート パターンを作成している場合、またはタイム ゾーンが米国以外のタイムゾーンから米国のタイムゾーンに変更された場合、確認ページはグレー 表示されます。

ı